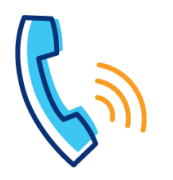

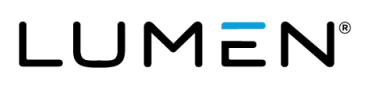

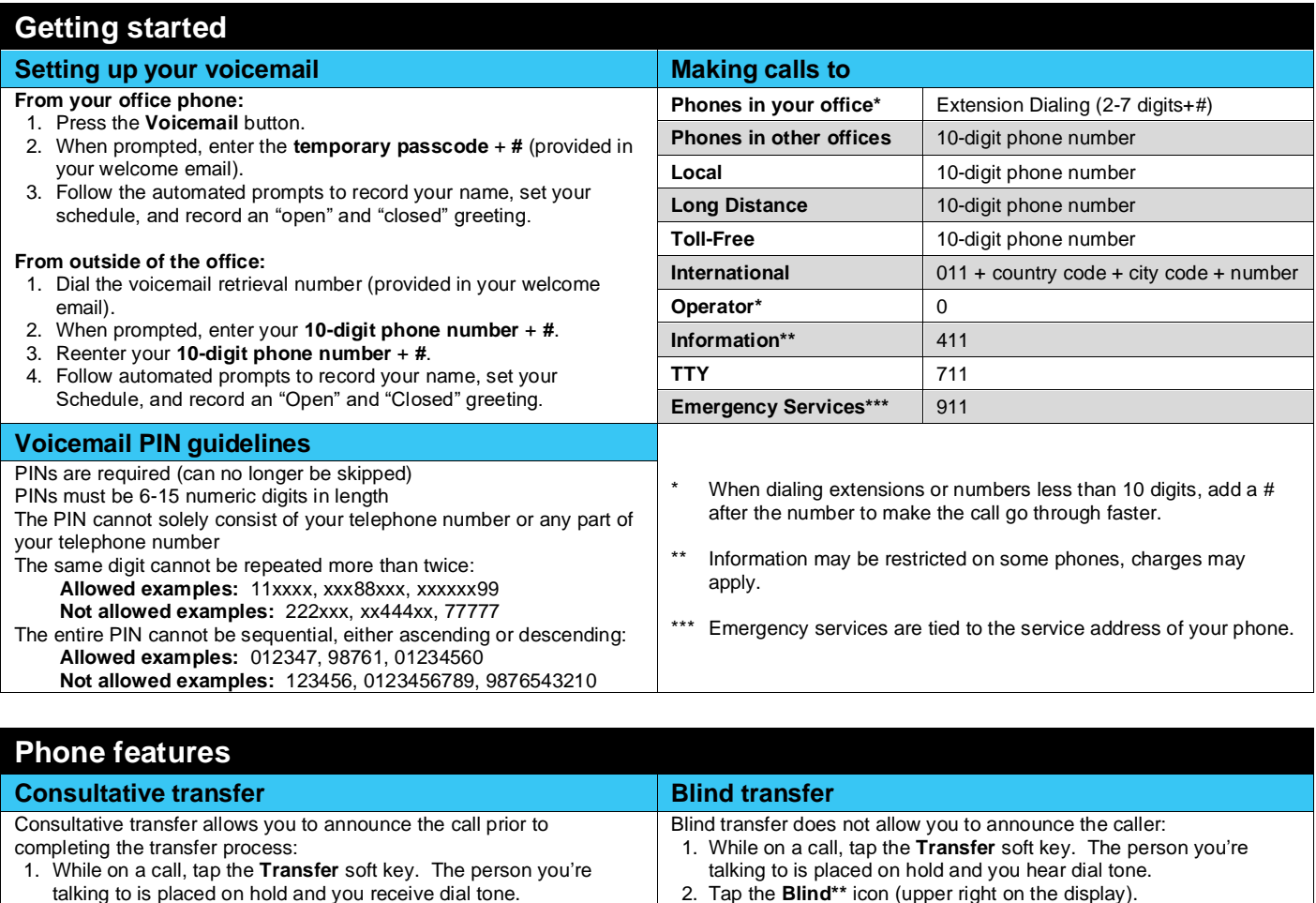

- 2. Dial the **extension+#** or **10-digit number** for the individual you wish to transfer to.
- 3. After announcing the call, tap the **Transfer** soft key or hang up to complete the transfer.
- 4. If the party does not answer or chooses not to accept the transfer, tap the **Cancel** soft key to stop the transfer process and return to the caller.

**Note:** When transferring in this manner, the caller ID appearing to the recipient of the transfer, after the transfer is complete, is the caller ID of

the calling party. **Note:** When transferring in this manner, the caller ID that appears to the recipient of the transfer is the caller ID of the incoming caller. **Transferring a call to voicemail Making a conference call** To transfer callers directly to voicemail: 1. While on a call, tap the **To Vmail** soft key. Note that the caller will still be on your line and will be able to hear should you speak. 2. Dial the recipient's extension and tap the **Enter** soft key. 3. The call releases from your phone and transfers directly to that individual's voicemail. 4. To cancel the transfer process, tap the **Cancel** soft key to return to Conference up to 15 callers, including yourself: 1. While on a call, tap the **Conference** soft key. The person you're talking to is placed on hold and you receive dial tone. 2. Dial the number of the person you want to add to your call. 3. After announcing the conference, tap the **Conference** soft key to complete the conference. 4. If they don't answer or don't wish to join the call, tap the **Cancel**

the caller.

**Note:** When transferring in this manner, the caller ID that registers in the recipient's voicemail is the caller ID of the incoming caller.

I

3. Enter the **extension+#** or **10-digit number** for the individual you

5. If you make a mistake or change your mind, tap the **Back Arrow** icon in the upper left corner of the display, to return to the caller. This must be done before the **#** or **10th digit** of a 10-digit number is

soft key to release that party and return to your original caller(s).

**\*\***If **Blind** transfer is your default transfer type, you'll tap the **Consultative** icon to perform a consultative transfer which overrides

wish to transfer to. 4. The blind transfer is complete.

entered.

blind transfer.

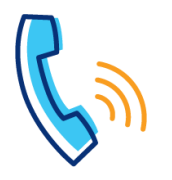

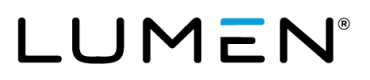

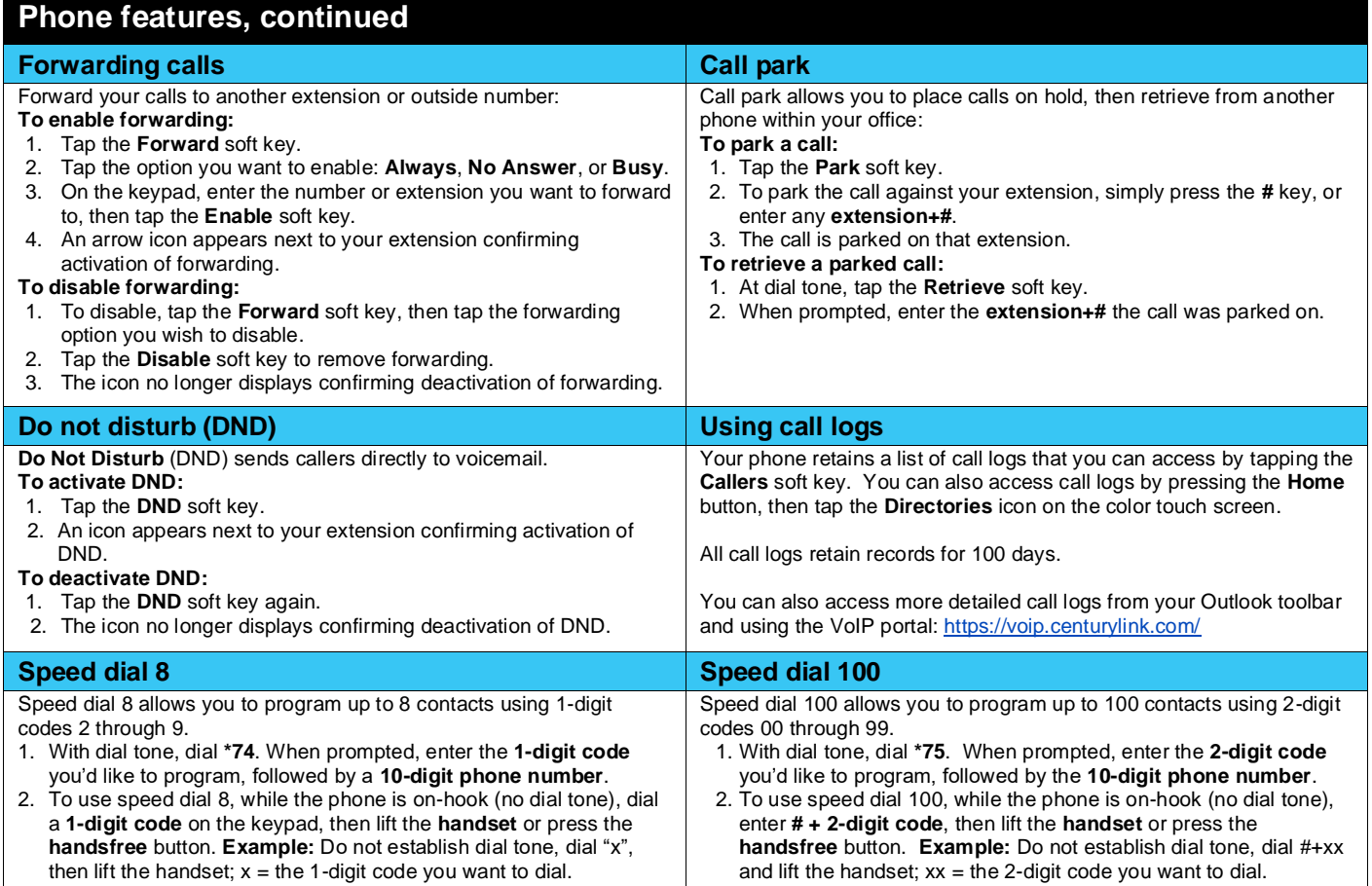

## **Voicemail**

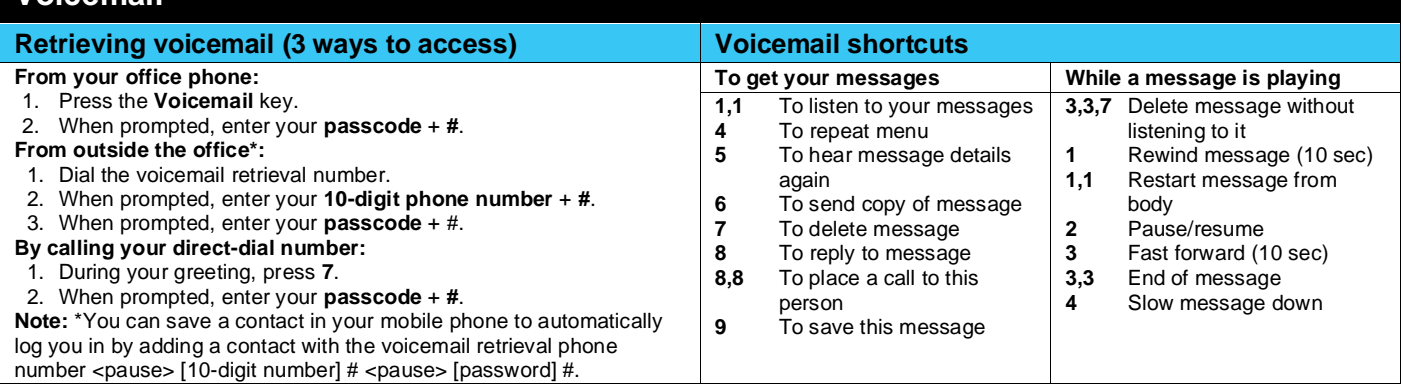

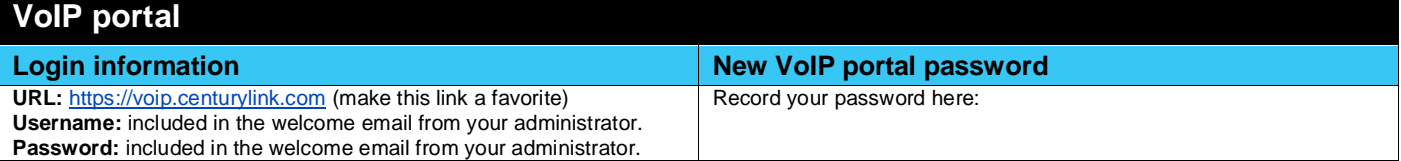

I